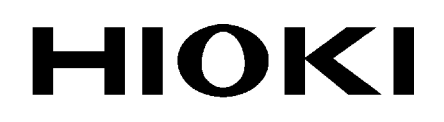

Applied Functions Instruction Manual

# **3506-10**

# **C METER**

# **HIOKI E.E. CORPORATION**

July 2013 Edition 1 3506B984-00 13-07H

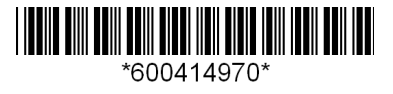

# **Contents**

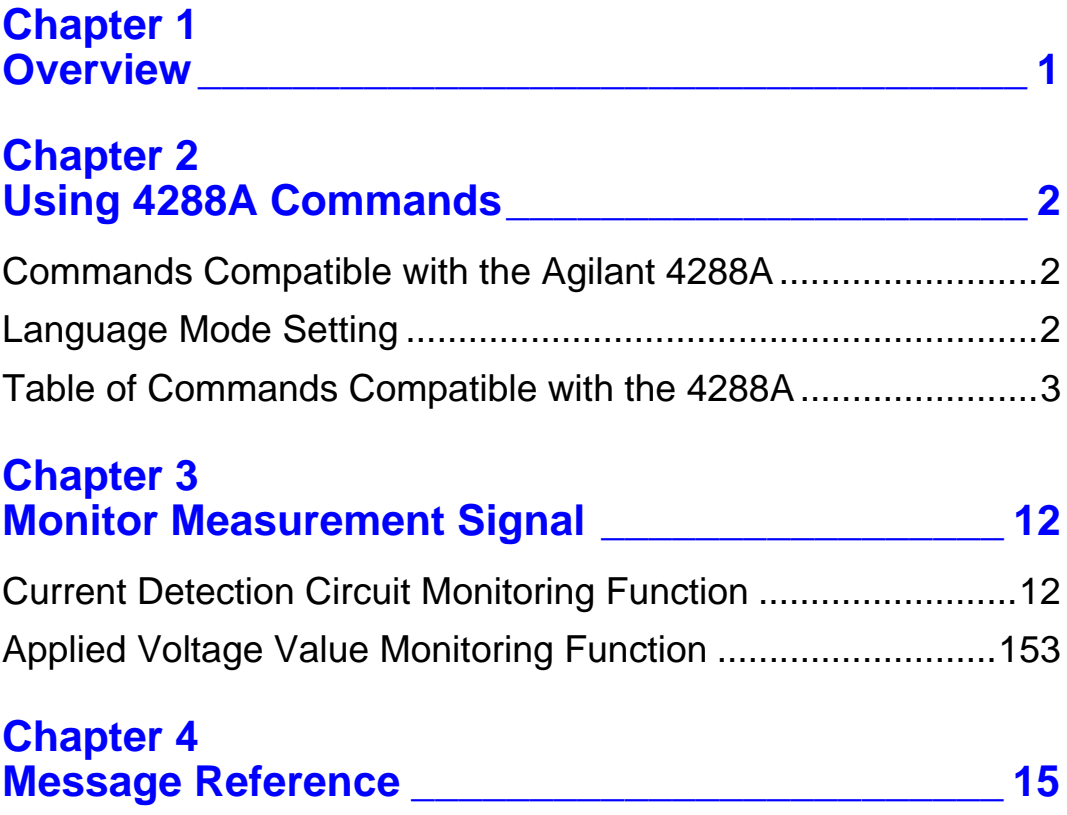

*Contents* **ii**

# <span id="page-4-0"></span>**Chapter 1 Overview**

# **Application Functions**

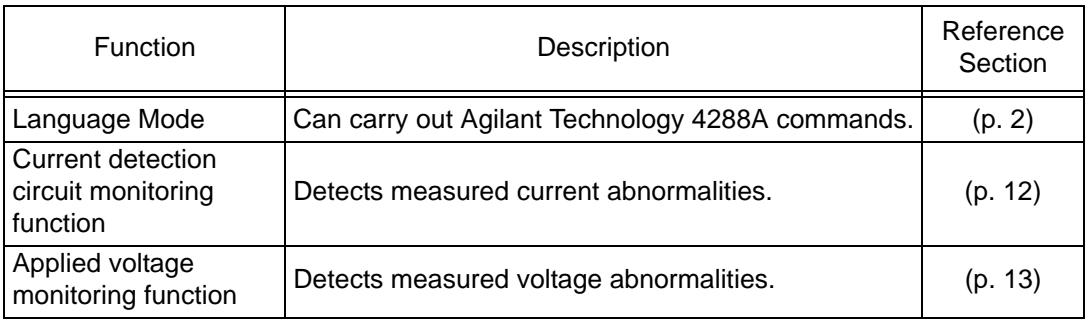

### **Menu display organization**

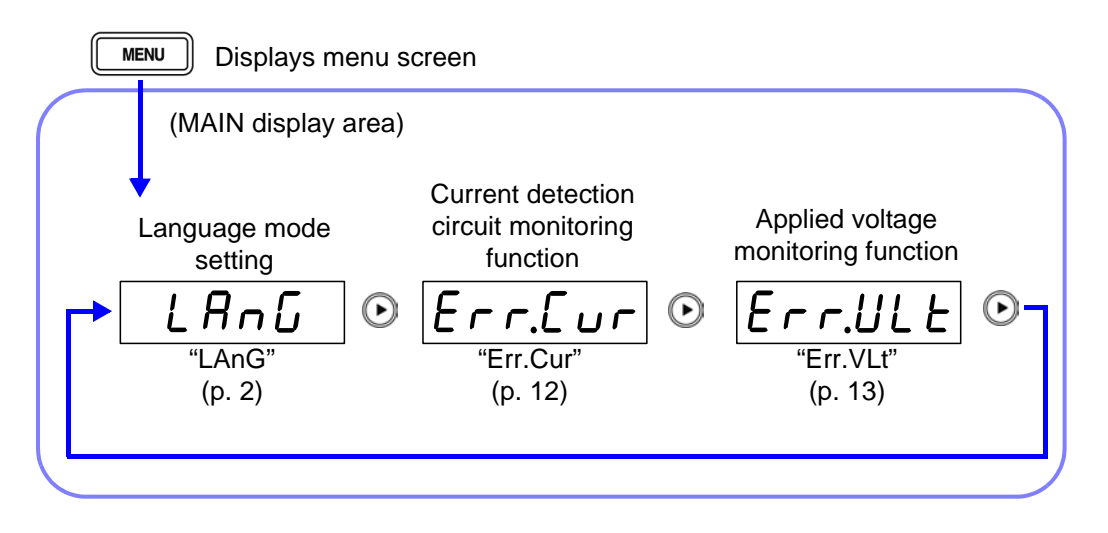

# <span id="page-5-0"></span>**Chapter 2 Using 4288A Commands**

# <span id="page-5-1"></span>**Commands Compatible with the Agilant 4288A**

This device can carry out Agilant Technology 4288A Capacitance Meter commands. (Not all commands are compatible.) In order to use 4288A commands the device language mode must be set.

# <span id="page-5-2"></span>**Language Mode Setting**

**1.** Press and hold the  $\sqrt{\frac{MENU}{MENU}}$  key.

The sub menu items are displayed at the top of the MAIN display area and the setting items are displayed at the bottom of the MAIN display area.

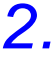

# **2. Use a** or **a** to select the "LAnG" menu item.

(MAIN display area)

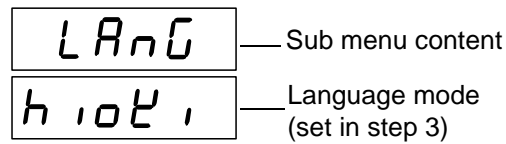

Language mode setting screen

# **3. Use A** and **A** to select a setting item.

Pressing  $\textcircled{a}$  or  $\textcircled{c}$  causes the display to change in the following manner.

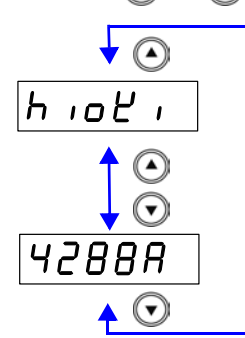

"hioKi" The device receives standard language commands.

"4288A" The device receives Agilent 4288A language commands.

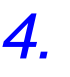

# **4.** Press  $\sqrt{\frac{\epsilon_{\text{NTER}}}{\epsilon_{\text{NTER}}}}$  to confirm the language mode as enabled or disabled.

"Err.Cur" (Current detection circuit monitoring function setting screen) will be shown in the MAIN display area.

 $5.$  **Press**  $\sqrt{$  **MENU** 

Returns to measurement mode before displaying the SUB menu screen.

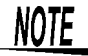

The device is initially set to "hioKi"

# <span id="page-6-0"></span>**Table of Commands Compatible with the 4288A**

**1. Measurement Conditions ●**: Fully compatible △: Partially compatible ×: Incompatible

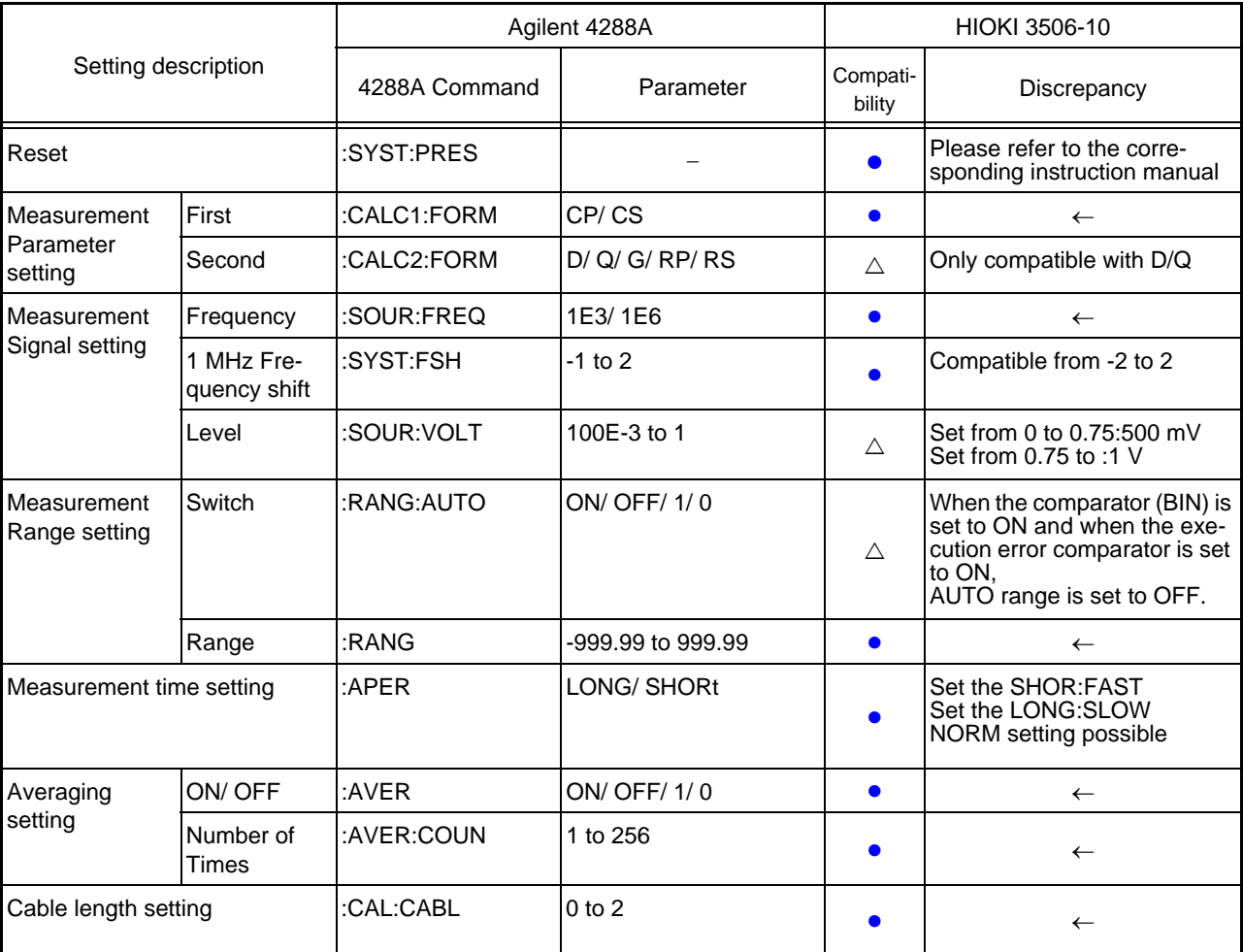

### **2. Circuit Compensation** ●: Fully compatible △: Partially compatible ×: Incompatible

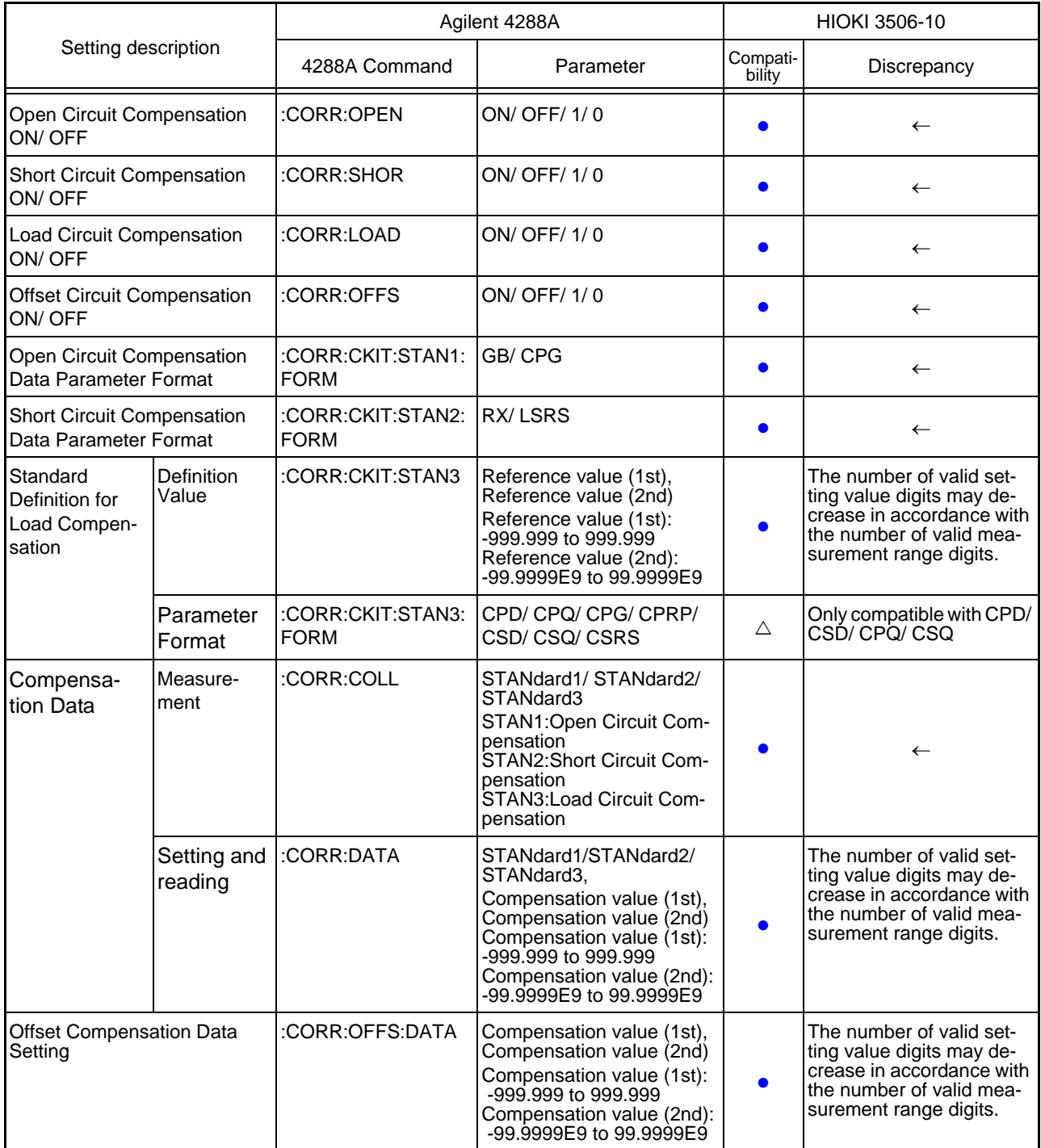

# **NOTE**

The open circuit compensation and short circuit compensation value is saved at varying values depending on the measured frequency, signal level, and frequency shift settings.

If these settings are changed and a measurement value has not been taken with the changed measurement conditions, open circuit compensation and short circuit compensation will be turned OFF.

However, when the frequency shift or cable length setting is changed, open circuit compensation and short circuit compensation are set to OFF for all measurement conditions.

### **3. Scanner (Multi Compensation)** ●: Fully compatible △: Partially compatible ×: Incompatible

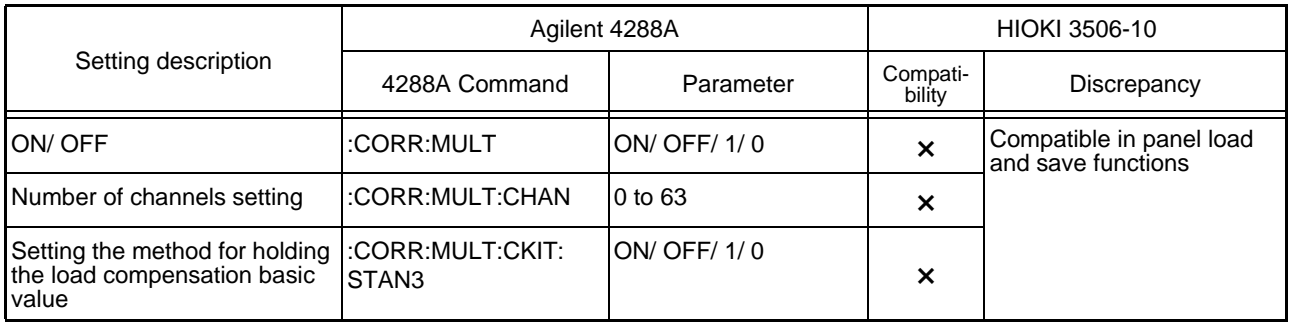

### **4. Trigger** in the settle state of the settle state of the settle state of the settle state of the settle state of the settle state of the settle state of the settle state of the settle state of the settle state of the s

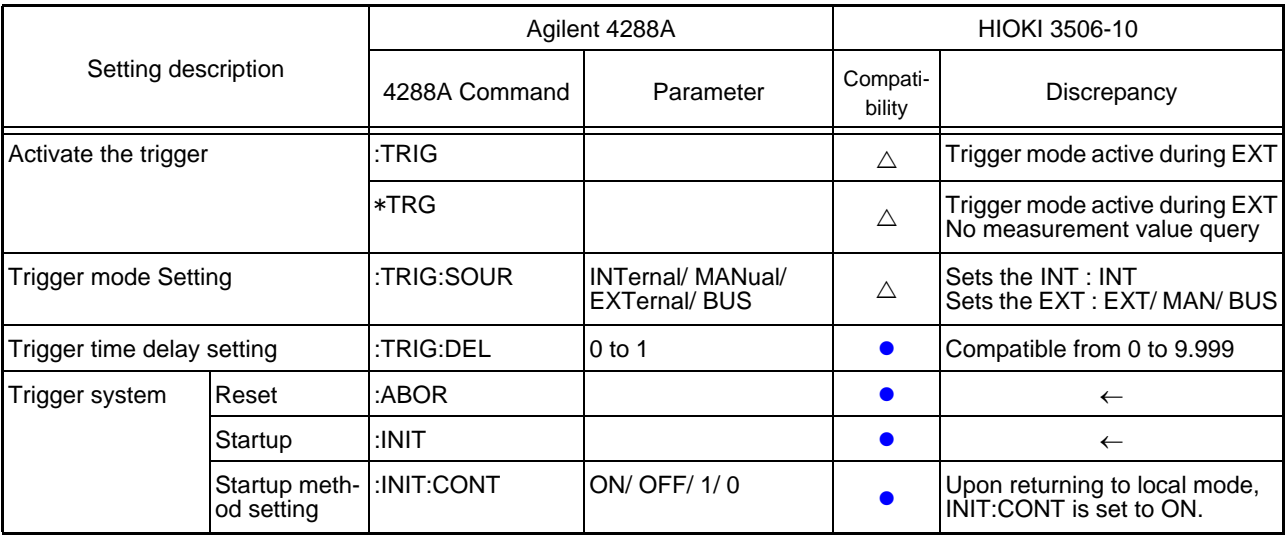

# **5. Measurement data output •**: Fully compatible  $\triangle$ : Partially compatible  $\triangle$ : Incompatible

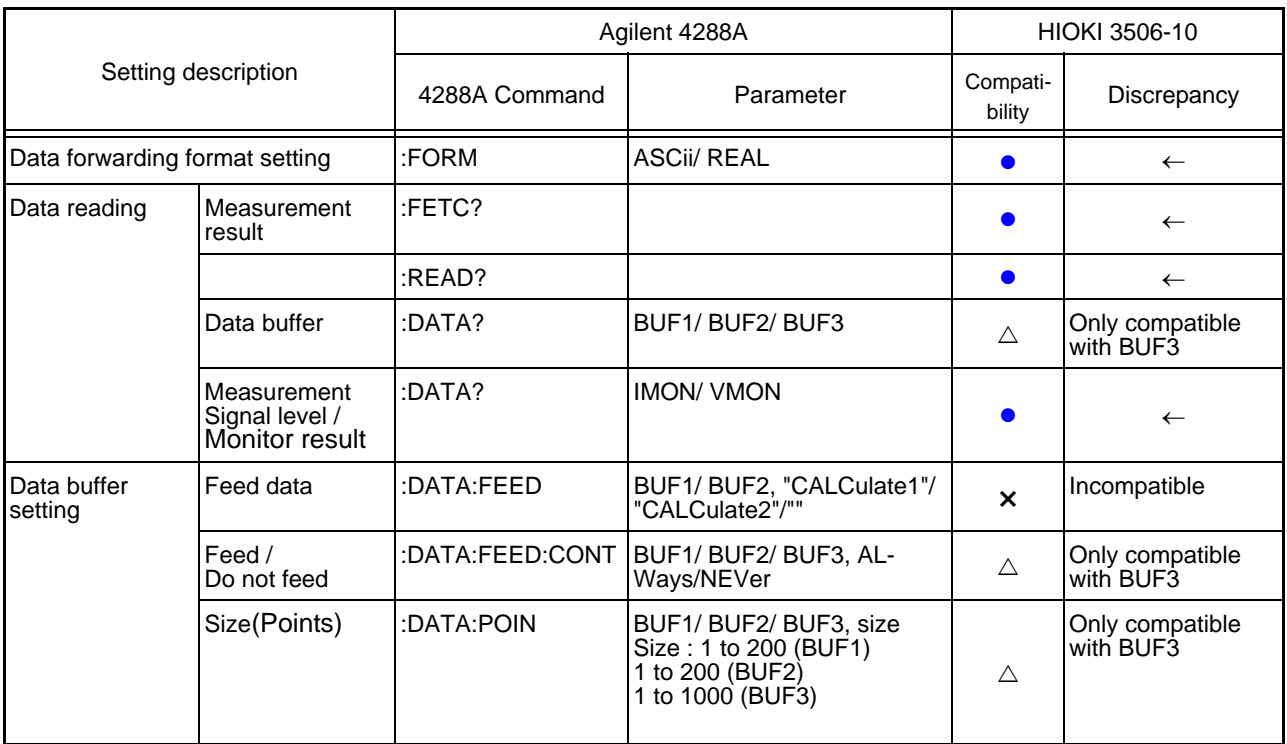

### Setting description Agilent 4288A **HIOKI** 3506-10 4288A Command Parameter Compati-Discrepancy ON/ OFF setting  $\begin{array}{ccc} \text{CALC:COMP} & \text{ON/ OFF/1/0} \end{array}$ Clear limit range setting :CALC:COMP:CLE First parameter limit range ON/ OFF setting : CALC:COMP:PRIM: BIN{1-9}:STAT ON/ OFF/ 1/ 0  $\leftarrow$ Range setting |:CALC:COMP:PRIM: BIN{1-9} Lower limit Values, Upper limit Values Lower limit Values : -999.999 to 999.999 Upper limit Values : -999.999 to 999.999  $\bullet$ The number of valid setting value digits may decrease in accordance with the number of valid measurement range digits. Specification method setting :CALC:COMP:MODE | ABS/ DEV/ PCNT ● The screen display method (absolute value, deviation, %) also changes in accordance with the judgment method setting. Reference value setting :CALC:COMP:PRIM: NOM -999.999 to 999.999  $\bullet$ The number of valid setting value digits may decrease in accordance with the number of valid measurement range digits. Second parameter limit range ON/ OFF setting :CALC:COMP:SEC :STAT ON/ OFF/ 1/ 0  $\leftarrow$ Range setting |:CALC:COMP:SEC:LIM Lower limit Values, Upper limit Values Lower limit Values : -99.9999E9 to 99.9999E9 Upper limit Values : -99.9999E9 to 99.9999E9  $\bullet$ The number of valid setting value digits may decrease in accordance with the number of valid measurement range digits. AUX BIN Function ON/ OFF setting  $|{\rm cALC:COMP:AUXB}$   $|{\rm ON/ OFF/1/0}$   $|\triangle$  Always ON Low C Reject Function ON/ OFF :CREJ ON/ OFF/ 1/0 **Detection** threshold value setting  $|O \text{ to } 10$  $\bullet$  $\leftarrow$ BIN counter function ON/ OFF setting  $|CALC:COMP:COUNT$  ON/ OFF/ 1/ 0  $\qquad \qquad$  All BIN count related commands are in-<br>compatible Clear count compatible :CALC:COMP:COUN: CLE × number Read count number :CALC:COMP:COUN: DATA? × Read count value of auto load occurance :CALC:COMP:COUN: OVLD? Note that the set of the set of the set of the set of the set of the set of the set of the set of the set of the set of the set of the set of the set of the set of the set of the set of the set of the set of the set Read count value of each channel :CALC:COMP:COUN: MULT:DATA? | x Read count value of auto load occurance for each channel :CALC:COMP:COUN: MULT:OVLD? ×

**6. Comparator Function ••** : Fully compatible  $\triangle$ : Partially compatible  $\triangleright$ : Incompatible

### **7. Measurement Signal Level Monitor** :Fully compatible :Partially compatible ×:Incompatible

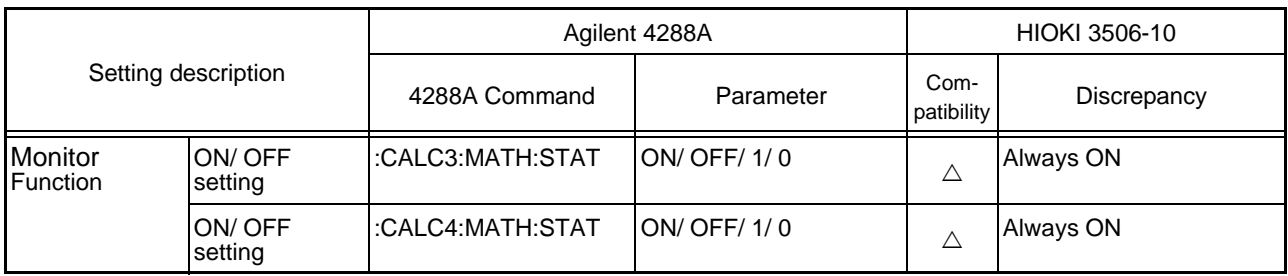

**8. Save/ Recall** interest in the set of the set of the set of the set of the set of the set of the set of the set of the set of the set of the set of the set of the set of the set of the set of the set of the set of the

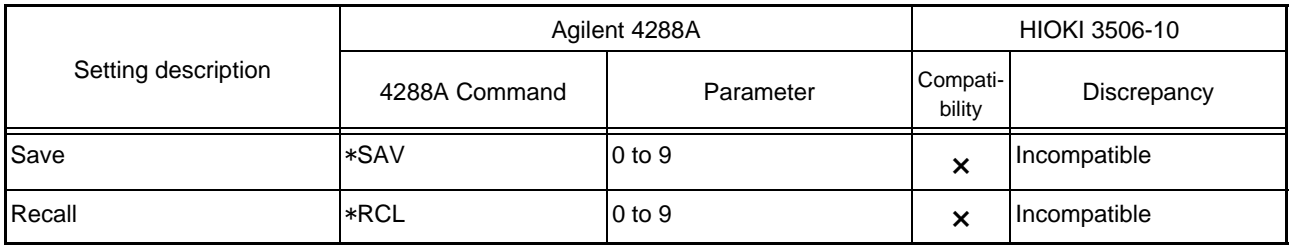

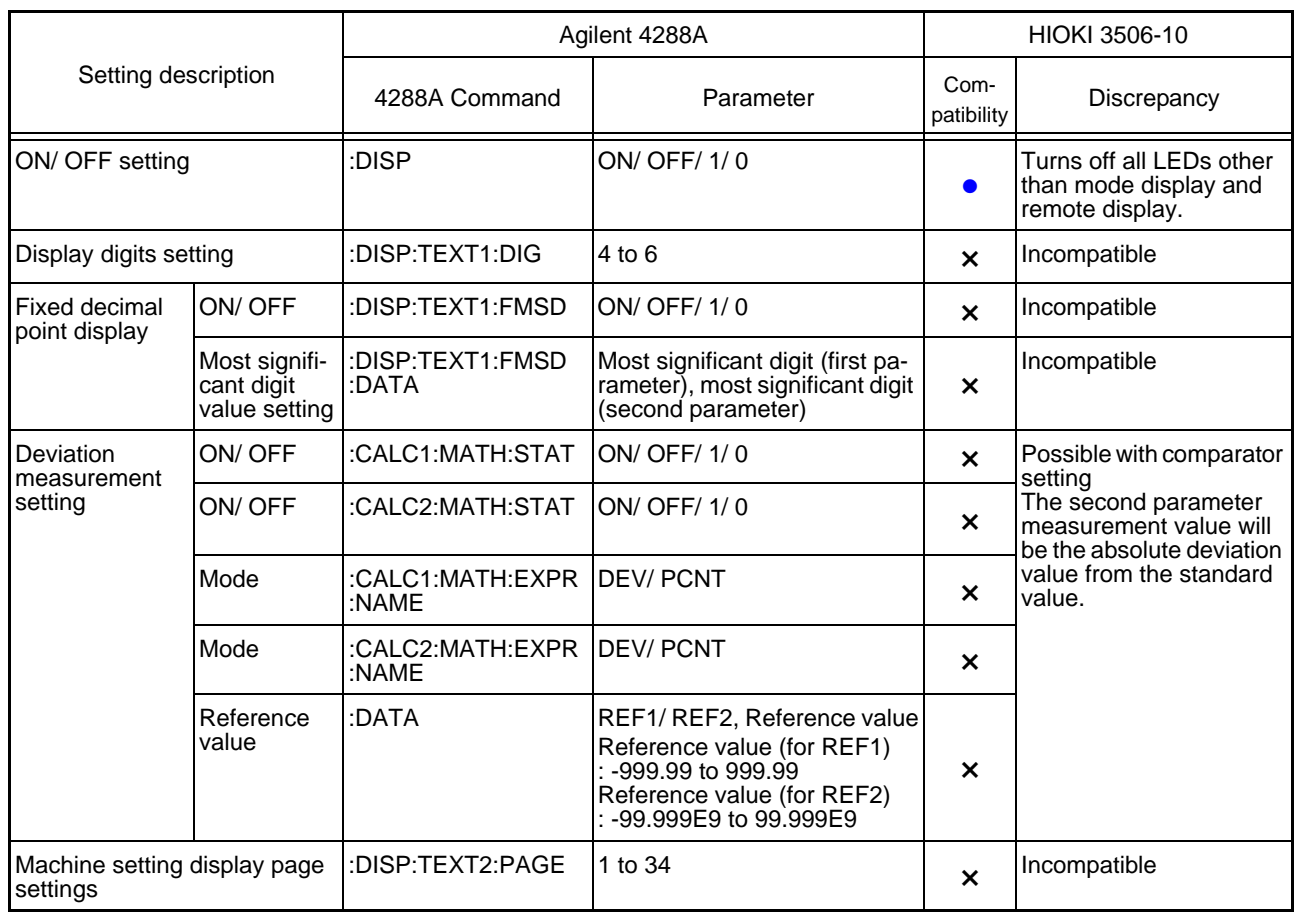

# **9. Display**  $\bullet$ : Fully compatible  $\triangle$ : Partially compatible  $\times$ : Incompatible

**10.Keylock** ● : Fully compatible △ : Partially compatible × : Incompatible

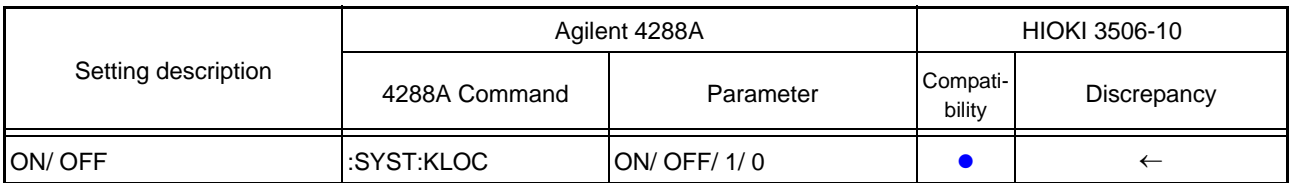

### **11.Beep output** ● : Fully compatible △ : Partially compatible × : Incompatible

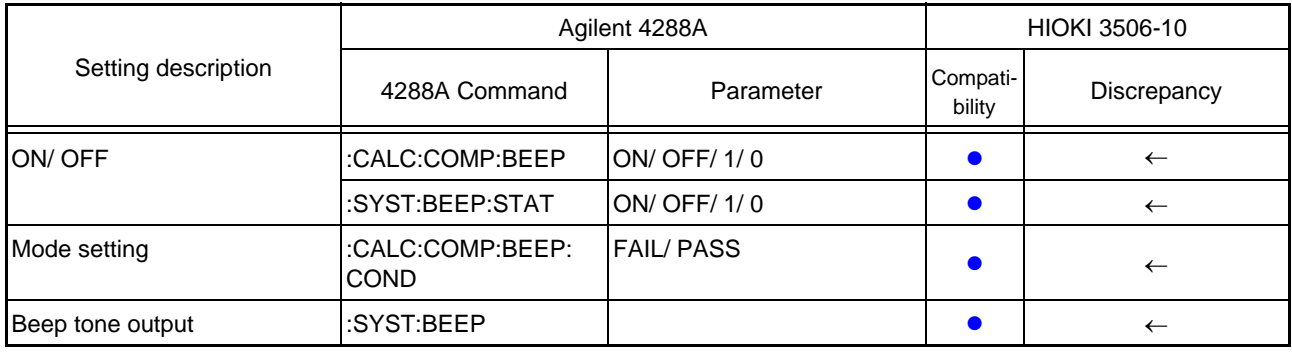

### **12.Status report mechanism ●**: Fully compatible △: Partially compatible ×: Incompatible

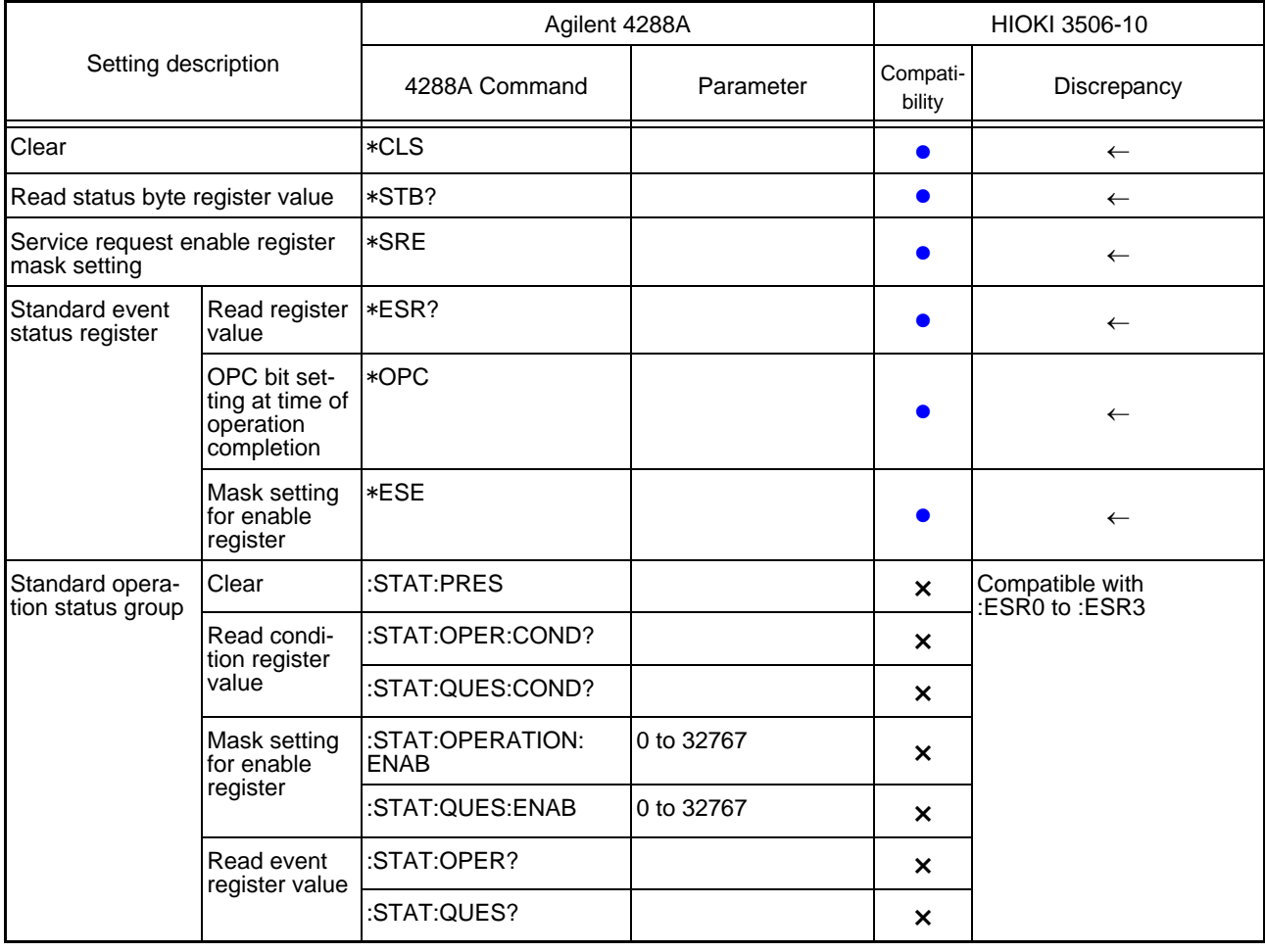

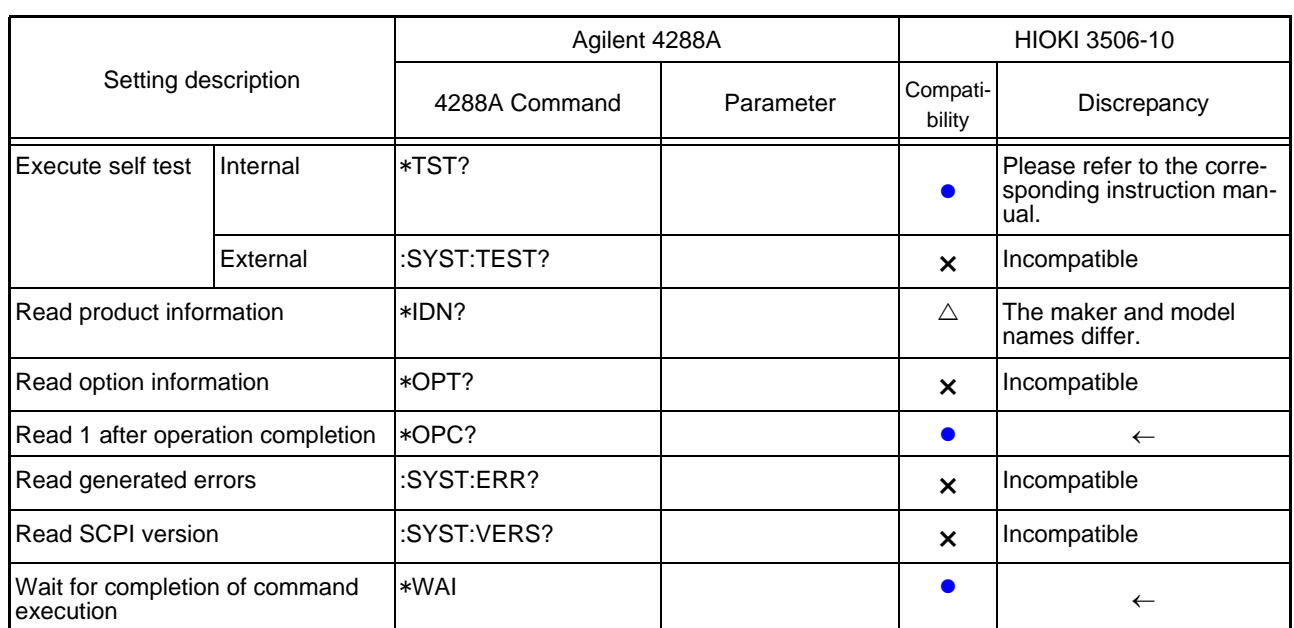

**13.Other** :Fully compatible :Partially compatible ×:Incompatible

# <span id="page-15-0"></span>**Chapter 3 Monitor Measurement Signal**

# <span id="page-15-1"></span>**Current Detection Circuit Monitoring Function**

If the measurement range is set too low for the object being measured or the object being measured is in a SHORT state, a current wave outside the permissible range is generated. This can be detected as a measured current abnormality.

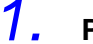

**1.** Press and hold the  $\sqrt{\frac{MENU}{NENU}}$  key.

The sub menu items are displayed at the top of the MAIN display area and the setting items are displayed at the bottom of the MAIN display area.

# **2. Use n** or **n** to select the "Err.Cur" menu item.

(MAIN display area)

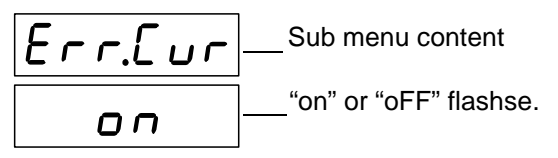

(Current detection circuit monitoring function setting screen

# **3.** Press  $\Omega$  **fou and a c** disable the current detection circuit moni**toring function.**

It will toggle "on" and "oFF" each time  $\bigcirc$   $\bigcirc$  is pressed.

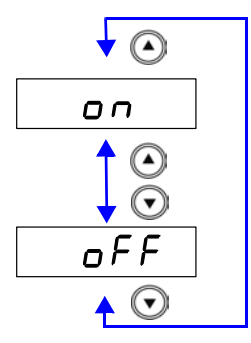

### "on"

If the current wave is outside of the acceptable range it is detected as an error.

"oFF"

The measurement value is displayed even if the current wave is outside the acceptable range.

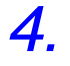

### **4.** Press  $\sqrt{\frac{2}{n}}$  to confirm the current detection circuit monitoring **function as enabled or disabled.**

"Err.VLt" (Applied voltage value monitoring function settings screen) will be shown in the MAIN display area.

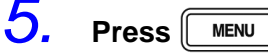

Returns to measurement mode before displaying the SUB menu screen.

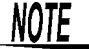

- If an error is detected,  $\begin{vmatrix} 1 & h & l \\ l & h & l \end{vmatrix}$  will be displayed in the MAIN display area.
- The device is initially set to "on"
- Outputs to BIT5 of the event status register ESR0.
	- **See** in the main Instruction Manual "8.9 Messeage Reference"-"Query of Event Status Register 0"

# <span id="page-16-0"></span>**Applied Voltage Value Monitoring Function**

The measurement signal level of this device is intended for the measurement terminals being open. Due to the influence of the device's output impedance, the voltage applied to the sample will be less than the set signal level. With this function it can be detected as an error when the applied voltage is outside the set limit value.

**1.** Press and hold the  $\sqrt{\frac{MENU}{MENU}}$  key.

The sub menu items are displayed at the top of the MAIN display area and the setting items are displayed at the bottom of the MAIN display area.

# **2. Use o** or **D** to select the "Err.VLt" menu item.

(MAIN display area)

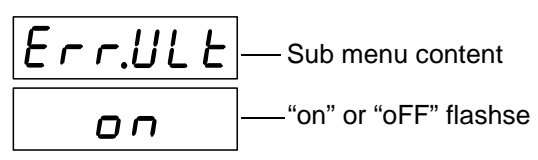

(Applied voltage value monitoring function settings screen)

# **3.** Press  $\bigcirc$  to enable or disable the applied voltage value monitor**ing function.**

It will toggle "on" and "oFF" each time  $\textcircled{1}(\textcircled{1})$  is pressed.

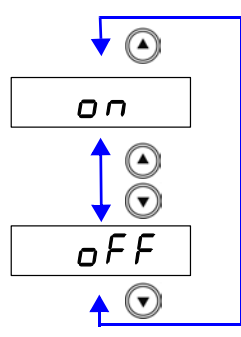

"on" It is detected as an error if the set limit range is exceeded.

"oFF"

Even if the set limit range is exceeded the measurement value will be displayed.

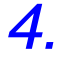

**4.** Press  $\sqrt{\frac{\epsilon_{\text{NTER}}}{n}}$  to confirm the applied voltage value monitoring func**tion as enabled or disabled.**

If "oFF" is selected, "LAnG" (Language mode setting screen) will be displayed in the MAIN display area.

If "on" is selected, the leftmost LED showing the limit value in the middle row of the SUB display area will flash.

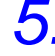

# *5.* **When "on" is selected.**

Enter the limit value using  $\textcircled{A}(\textcircled{F})$  or the numeric keypad.

(When inputting with the numeric keypad, each digit moves one place to the right.) Settable range : 0.01 to 100.00 (%)

Move to the digit..........  $\bigcirc$  and  $\bigcirc$ 

Change the number...  $\textcircled{a}$  and  $\textcircled{r}$ 

# $6.$  Press  $\sqrt{\frac{ENTER}{P}}$  to confirm the limit value.

"LAnG" (Language mode setting screen) will be displayed in the MAIN display area.

If  $\lceil \frac{en}{en} \rceil$  is not pressed the applied voltage value monitoring function setting will not be set.

 $7.$  **Press**  $\sqrt{100}$ 

Returns to measurement mode before displaying the SUB menu screen.

 $NOTE$ 

- If an error is detected,  $U = L \cdot \cdot \cdot$  will be displayed in the MAIN display area.
- The device is initially set to ON, limit value 25%. For example, if the current measurement signal level is 1 (V), the allowable range of change will be from 0.75 (V) to 1.25 (V).
- Outputs to BIT6 of the event status register ESR0. **See** in the main Instruction Manual "8.9 Messeage Reference"-"Query of Event Status Register 0"
- Applied voltage abnormalities are output via the EXT I/O.

# <span id="page-18-0"></span>**Chapter 4 Message Reference**

Refer to the following on how to read this section.

This indicates whether the command message format has a numeric value or character parameter. <Numeric Value> Numeric Value Parameter

<Character> Character parameter

<Content to input>

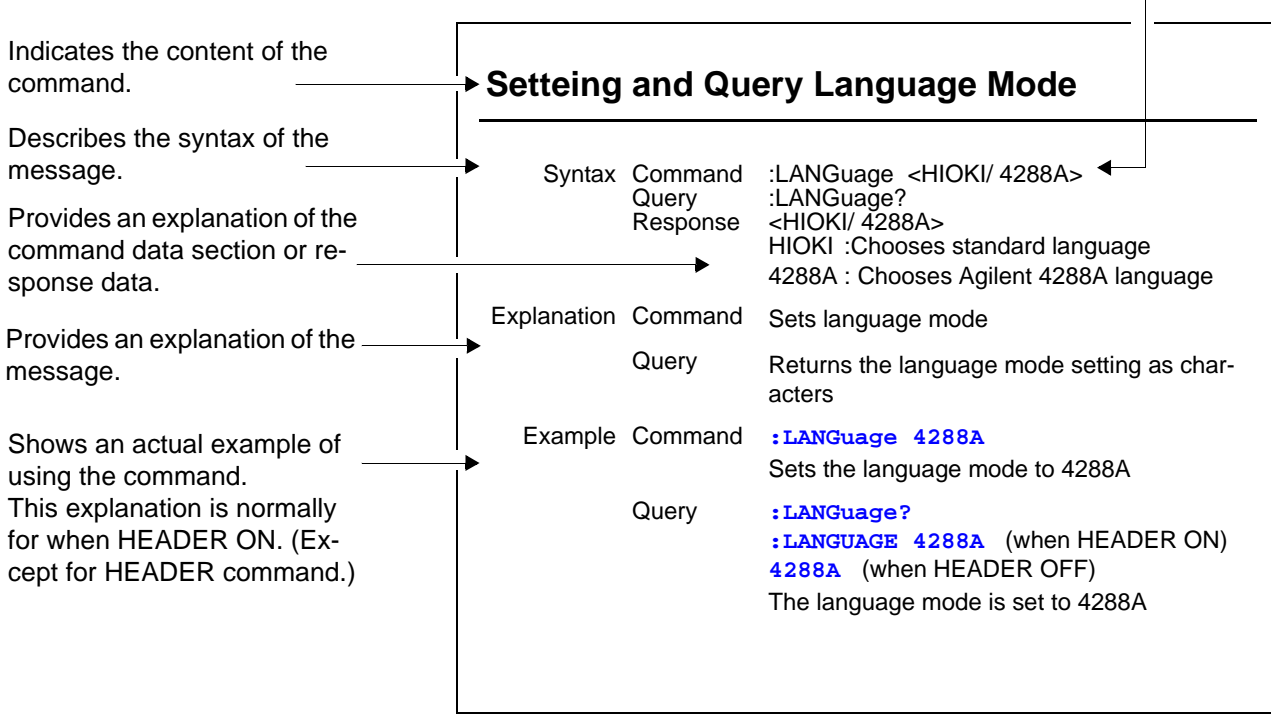

# **1. Setteing and Query Language Mode**

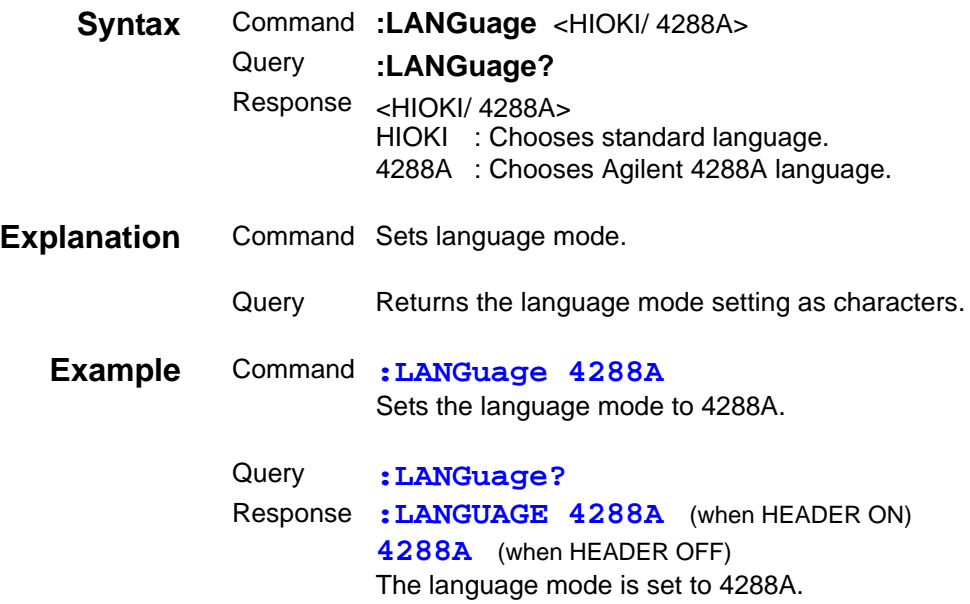

# **2. Setting and Query of Current Detection Circuit Monitoring Function**

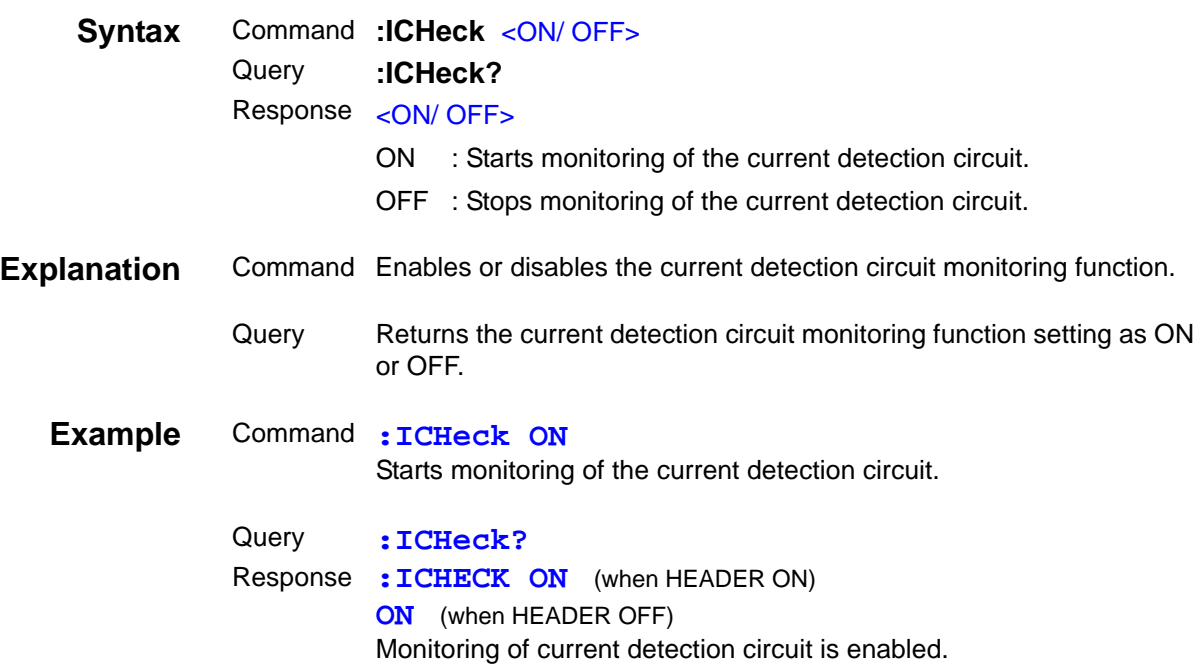

# **3. Setting and Query of the Applied Voltage Value Monitoring Function**

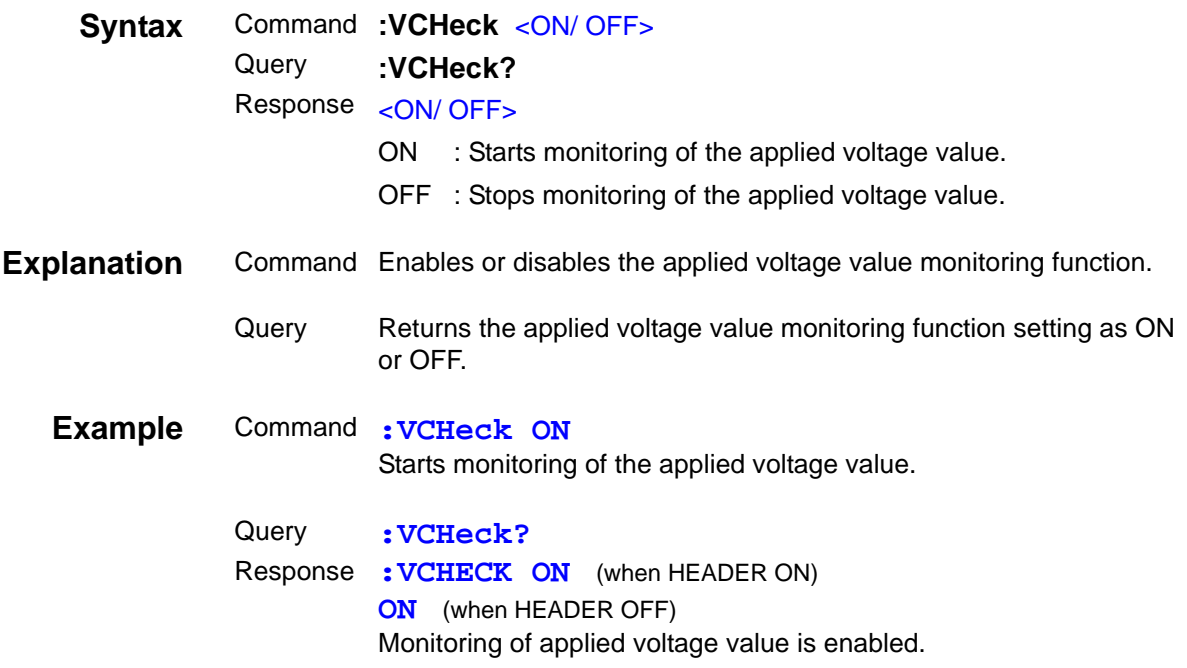

## **4. Setting and Query of the Applied Voltage Value Monitoring Function Limit Value**

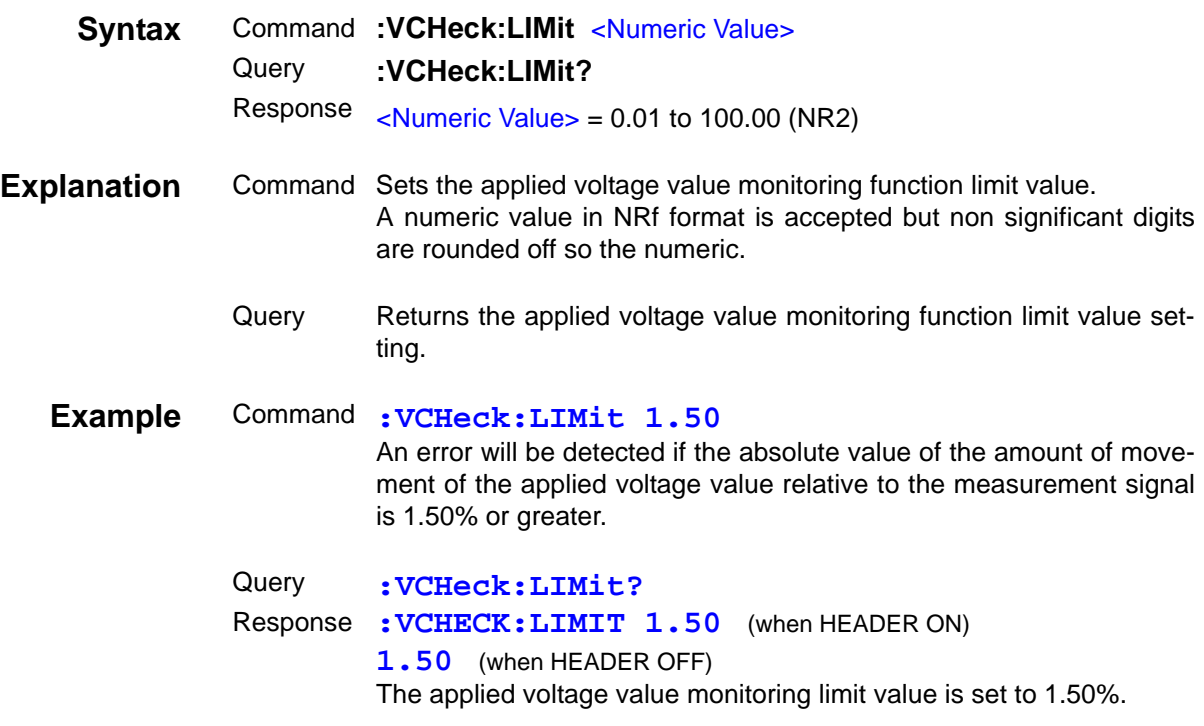

- For regional contact information, please go to our website at http://www.hioki.com.
- The Declaration of Conformity for instruments that comply to CE mark requirements may be downloaded from the Hioki website.
- All reasonable care has been taken in the production of this manual, but if you find any points which are unclear or in error, please contact your supplier or the International Sales and Marketing Department at Hioki headquarters.
- In the interests of product development, the contents of this manual are subject to revision without prior notice.
- The content of this manual is protected by copyright. No reproduction, duplication or modification of the content is permitted without the authorization of Hioki E.E. Corporation.

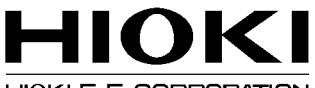

### HIOKI E.E. CORPORATION

### **Headquarters**

81 Koizumi, Ueda, Nagano 386-1192, Japan TEL +81-268-28-0562 FAX +81-268-28-0568 E-mail: os-com@hioki.co.jp

### URL http://www.hioki.com/

(International Sales and Marketing Department)

### **HIOKI USA CORPORATION**

E-mail: hioki@hiokiusa.com URL http://www.hiokiusa.com

### HIOKI (Shanghai) Sales & Trading Co., Ltd.

E-mail: info@hioki.com.cn URL http://www.hioki.cn

### **HIOKI INDIA PRIVATE LIMITED**

E-mail: hioki@hioki.in URL http://www.hioki.in

### **HIOKI SINGAPORE PTE. LTD.**

E-mail: info@hioki.com.sg

1305

Edited and published by Hioki E.E. Corporation

Printed in Japan